## ปฏิบัติการที่ 3 การคำนวณคาสถิติเชิงพรรณาจากตารางขอมูลหลัก

## วัตถุประสงค

- 1. เพื่อใหสามารถใชเครื่องมือวิเคราะหขอมูลในการคำนวณคาสถิติเชิงพรรณนา เพื่ออธิบาย ลักษณะของขอมูลได
- 2. เพื่อให้สามารถใช้เครื่องมือวิเคราะห์ข้อมูลในการคำนวณหาค่าสหสัมพันธ์ (Correlation) ระหวางตัวแปรได

## 1. ชุดขอมูลปฏิบัติการ

- $-$  ชุดข้อมูล Iris (สำหรับการสาธิต)
- $-$  ชุดข้อมูล Airfoil Self-Noise (สำหรับการฝึกปฏิบัติการ)
- 2. ขั้นตอนปฏิบัติการ

ขั้นตอนปฏิบัติการ มีดังนี้

- 1. นำเขาชุดขอมูล Iris จากแฟมขอมูล iris.csv ตั้งชื่อชุดขอมูลเปน iris
- 2. ทำการสรางการทดลอง โดยกำหนดชื่อการทดลองเปน "Practice 3"
- 3. นำชุดข้อมูล iris เข้าสู่การทดลองโดยลากโมดูลชุดข้อมูล iris ที่อยู่ภายใต้ Saved Datasets  $\rightarrow$ My Datasets ในหนาตางยอย Modules มาวางบน Workspace
- 4. เขาดูขอมูลในชุดขอมูล iris (คลิกที่โหนดสวนตอประสานขอมูลออก แลวเลือก Visualize) ตรวจสอบชนิดขอมูล กำหนดใหแตละตัวแปรตองมีชนิดขอมูล ดังน้ี

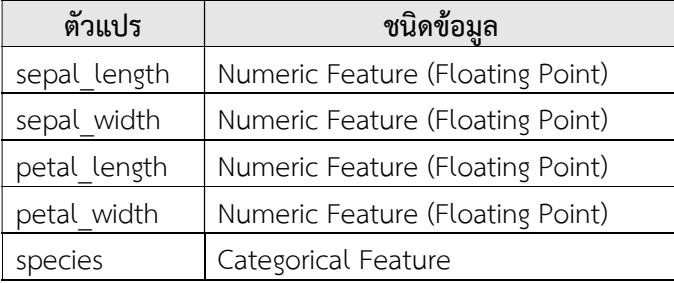

- 5. ทำการแกไขชนิดขอมูลของตัวแปร (ใชโมดูล Edit Metadata) หากชนิดขอมูลเดิมไมตรงกับ ชนิดขอมูลที่กำหนด
- 6. คำนวณคาสถิติเขิงพรรณาของแตละตัวแปรในชุดขอมูล iris โดยใชโมดูล Summarize Data (อยู่ภายใต้ Statistical Functions)
- 7. คลิกคำสั่ง RUN เมื่อโปรแกรมประมวลผลเรยีบรอย ดูผลลัพธของโมดูล Summarize Data โดยการคลิกท่โีหนดสวนตอประสานขอมูลออก แลวเลือก Visualize จะปรากฏหนาตาง ดังรูป

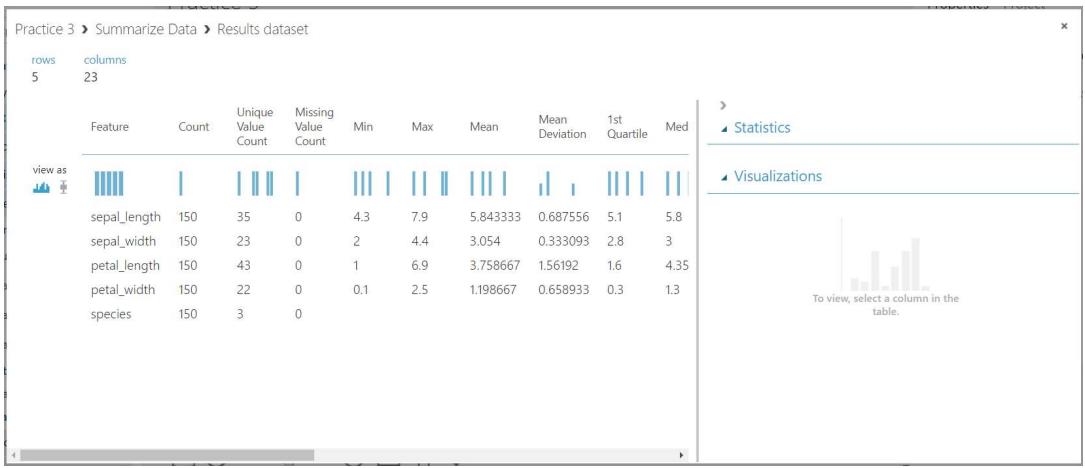

- 8. ศึกษาคาสถิติเชิงพรรณาของตัวละตัวแปรจากผลลัพธของโมดูล Summarize Data
- 9. คำนวณคาสหสัมพันธเชิงเสนตรงของแตละคูตวัแปรในชุดขอมูล iris โดยใชโมดูล Compute Linear Correlation (อยู่ภายใต้ Statistical Functions)
- 10. คลิกคำสั่ง RUN เมื่อโปรแกรมประมวลผลเรียบร้อย ดูผลลัพธ์ของโมดูล Compute Linear Correlation โดยการคลิกที่โหนดส่วนต่อประสานข้อมูลออก แล้วเลือก Visualize จะปรากฏ หนาตาง ดังรูป

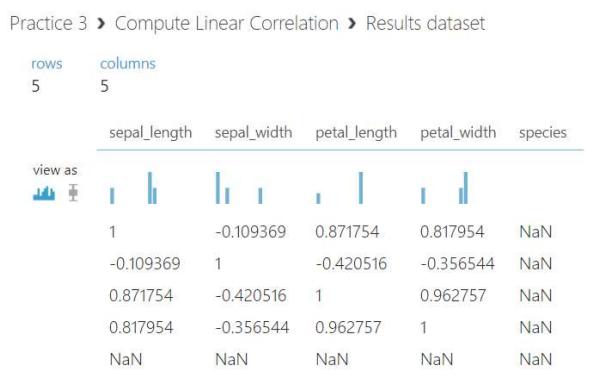

11. ศึกษาคาสหสัมพันธเชิงเสนตรงของแตละคูตัวแปรในชุดขอมูล iris จากผลลัพธของโมดูล Compute Linear Correlation

## 3. แบบฝึกปฏิบัติการ

ใหนักศึกษาทำแบบฝกปฏิบัติการ ตามลำดับขั้นตอนตอไปนี้

- 1. ให้นักศึกษานำชุดข้อมูล Airfoil Self-Noise จากแฟ้มข้อมูล airfoil self noise.csv เข้าสู่ โปรแกรม ML Studio กำหนดชื่อชุดขอมูลเปน "airfoil self-noise"
- 2. สร้างการทดลอง <u>กำหนดชื่อเป็น "Lab 3"</u> โดยให้นำชุดข้อมูล airfoil self-noise เข้าสู่การ ทดลอง
- 3. คำนวณคาสถิติเขิงพรรณาของแตละตัวแปรในชุดขอมูล airfoil self-noise โดยใชโมดูล Summarize Data แลวศึกษาและอภิปรายผลลัพธ
- 4. คำนวณคาสหสัมพันธเชิงเสนตรงของแตละคูตวัแปรในชุดขอมูล airfoil self-noise โดยใชโมดูล Compute Linear Correlation แลวศึกษาและอภิปรายผลลัพธ

สิ่**งที่ต้องส่งเป็นการบ้าน** ภาพหน้าจอ Workspace ของนักศึกษาที่ใช้ทำแบบฝึกปฏิบัติการ โดยให้เห็น กลองโมดูลทั้งหมดและชื่อ Workspace ซึ่งเปนชื่อของนักศึกษา ตั้งชื่อไฟลในรูปแบบ Lab\_03\_id.jpg โดยแทน id ดวยรหัสนักศึกษา สงผานเว็บไซต http://hw.cs.science.cmu.ac.th